## **AFO 625 – Paramètres événements statistiques**

**625.1 Introduction**Cette fonction fournit un dispositif simple pour permettre au personnel d'enregistrer les utilisations du système qui n'aboutissent pas nécessairement à une transaction ou à un évènement en particulier. Cela permet de rapporter des statistiques de performance pour synthétiser des actions.

Les deux principaux cas permis sont l'enregistrement des statistiques de visiteurs et de demandes de renseignements, mais le système permet de généraliser cette fonctionnalité pour permettre à la bibliothèque de définir les évènements à enregistrer et rapporter par la suite.

Afin d'enregistrer la statistique, il suffit au personnel de scanner un code-barres spécial à partir de n'importe quel écran menu, et le système enregistrera la statistique.

Il est également possible pour les bibliothèques de définir qu'elles souhaitent enregistrer le début et la fin d'un évènement en particulier, en scannant le code-barres spécial pour le démarrer et pour y mettre fin. Cela permettrait alors au personnel d'enregistrer le temps réel écoulé dans le cadre de ces transactions.

Les fonctions standard de rapport (par ex. STI) peuvent ensuite être utilisées pour créer des rapports appropriés sur ces « transactions ».

Bien qu'il soit prévu que la bibliothèque utilise cette fonction pour collecter des statistiques sur les visites ou les demandes de renseignement par exemple, il faut noter que l'évènement spécifique n'a pas de sens particulier pour le système - la bibliothèque peut ajouter tout ce qu'elle souhaite.

Ces paramètres sont en réseau - de cette façon ils sont partagés entre toutes les localisations et institutions définies pour le système. Bien sûr, la fonction rapport permet à la bibliothèque de faire des statistiques réparties par localisation, mais les paramètres euxmêmes sont en réseau.

**625.2 Paramètres**Après la sélection de cet AFO, un écran sommaire s'affichera:

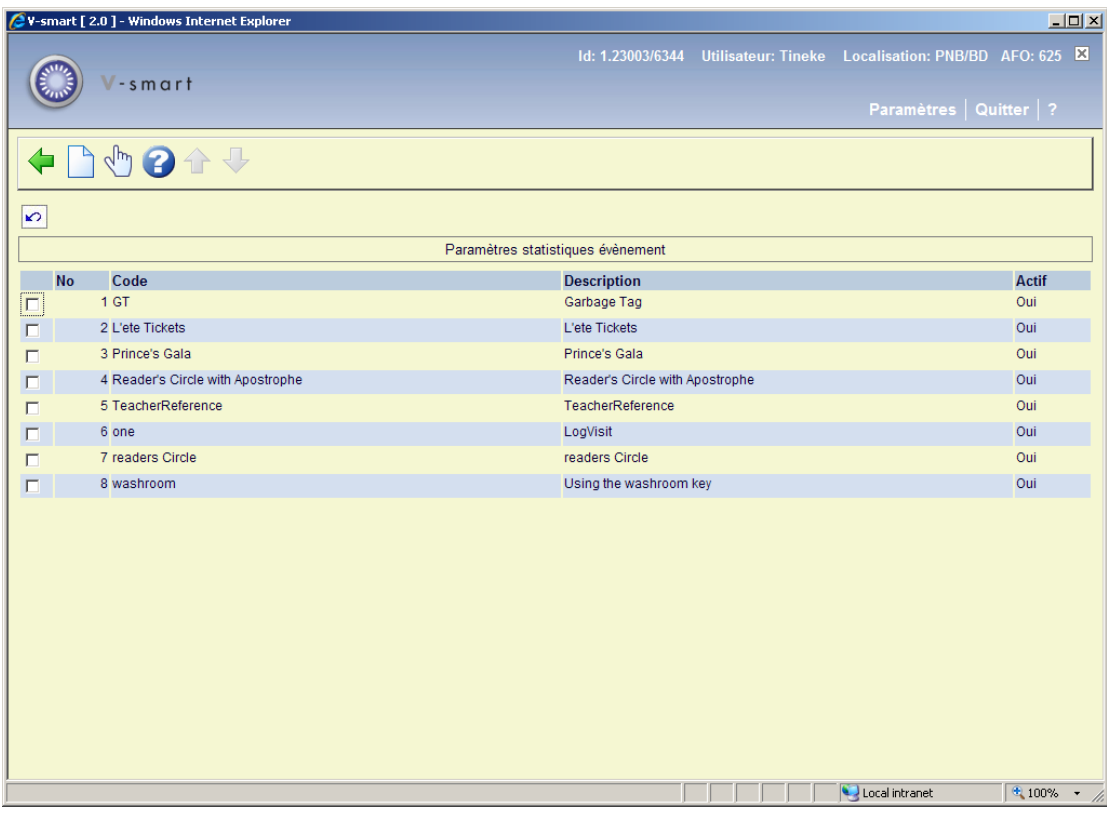

## **Options sur l'écran**

**Introduire**: Choisissez cette option pour créez une nouvelle définition. Voir ci-dessous pour une explication.

**Modifier**: Sélectionnez une ligne puis cette option pour modifier une définition existante. Voir ci-dessous pour une explication.

Après la sélection de l'une ou l'autre des options ci-dessus, un écran de saisie s'affichera:

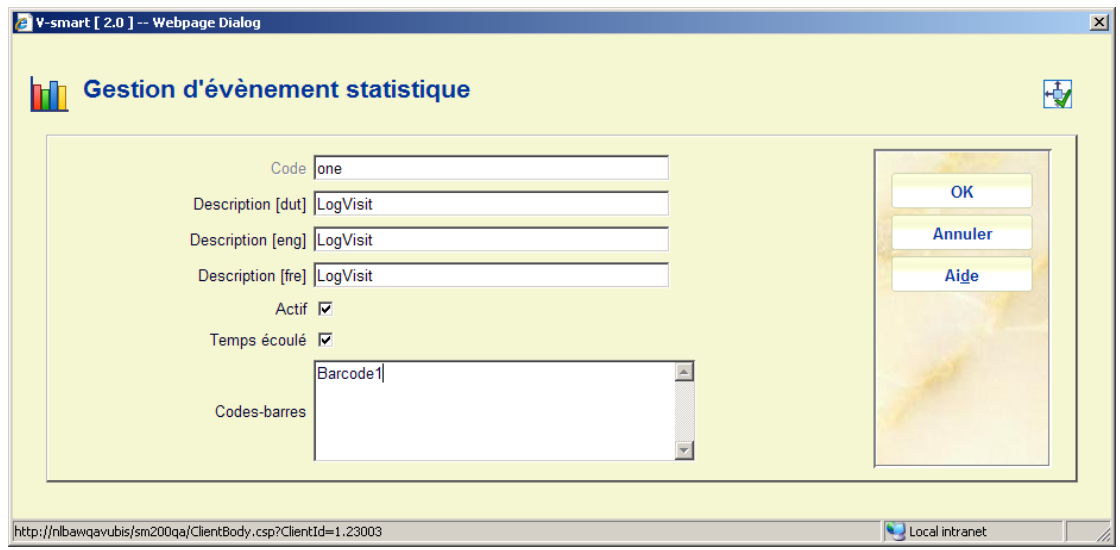

## **Zones sur l'écran**

**Code**: est un identifiant unique assigné à ce type de statistiques.

**Description <langue>**: est la description affichée par le système.

**Actif**: permet à ce code d'être invalide temporairement ou de façon permanente. Les codes ne devraient pas être supprimés, car bien qu'ils puissent n'être plus nécessaires, ils peuvent avoir déjà été utilisés de sorte que la description puisse être encore nécessaire.

**Temps écoulé**: indique au système d'attendre un début et une fin de transaction afin que les temps réellement consacrés à cette action puissent être enregistrés.

**Code-barres**: est une zone de saisie de plusieurs lignes qui permet à un ou plusieurs codebarres d'être assigné(s) à cette action. Bien qu'il soit prévu que ces codes-barres soient effectivement imprimés sous forme de code-barres (et puissent ensuite être scannés), il n'y a aucune exigence particulière à ce qu'ils existent en tant que codes-barres physiques. Dans l'exemple ci-dessus, on peut voir que ce type de code-barres est saisi en tant que « codebarres1 » – taper simplement cette chaîne dans un menu conduira à ce que la consultation soit connectée. En fait tout type de code-barres ou chaîne textuelle peut être utilisé.

**625.3 Traitement en ligne**Le système de traitement vérifiera si la saisie dans n'importe quel menu correspond à un des codes-barres spécifiés dans l'AFO 625. La statistique de connexion n'est initiée qu'à partir d'un menu et ne peut l'être qu'à partir d'un écran de saisie ou d'un écran de liste.

Lorsque qu'un code-barres est reconnu dans le système, celui-ci ajoute une entrée au journal de transactions qui peut être rapportée de la façon standard pour ces transactions. Toute l'information standard est donc enregistrée - date, heure, localisation, utilisateur Ŕ et, bien sûr, le code statistique.

Le système n'aura pas besoin expressément d'une reconnaissance type [OK/Annuler] de ces statistiques. Il est peu probable qu'un utilisateur scanne un code-barres par erreur, et s'il le fait, alors il lui suffira d'ignorer la prochaine transaction, de façon à remettre les comptes en règle.

Cependant, pour fournir une quelconque espèce de reconnaissance positive que la statistique a été enregistrée, un message à cet effet - « statistique visiteur enregistrée » (par exemple) s'affichera en haut de l'écran:

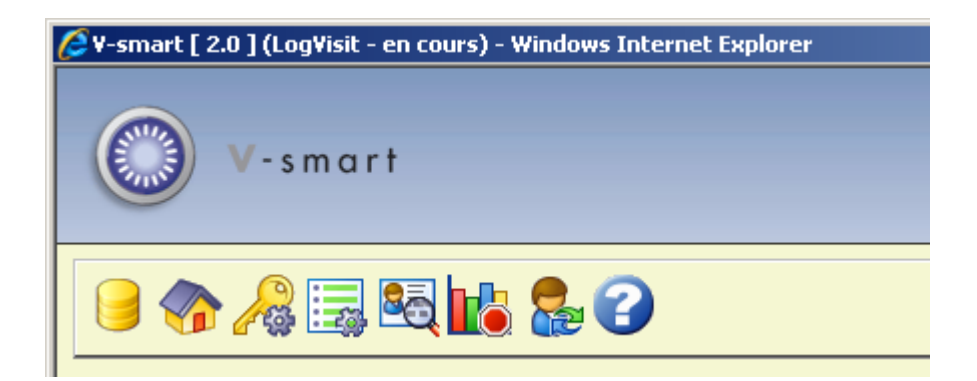

Si la statistique est d'un type qui nécessite de préciser le temps écoulé, alors une alerte « en cours » s'affichera jusqu'à ce que l'utilisateur choisisse de clore l'évènement statistique. Dans ce cas une icône STOP sera disponible sur la barre d'icône du menu principal. L'utilisateur aura la possibilité de clore l'évènement statistique en cliquant sur l'icône ou en re-scannant le code-barres correspondant.

**625.4 Rapport statistique**On peut établir un rapport sur les statistiques en utilisant les fonctions habituelles des AFOs 141/STI.

Ces statistiques sont sélectionnées en ventilant les données à partir de l'ensemble des Transactions de prêt.

Les zones / paramètres suivants sont disponibles:

- Type de transaction » : 62 Journal statistique
- Code journal statistique » (**Liste**) : disponible en cliquant sur le bouton Liste Ŕ pour permettre la sélection d'un code spécifique (voir les écrans ci-dessous).

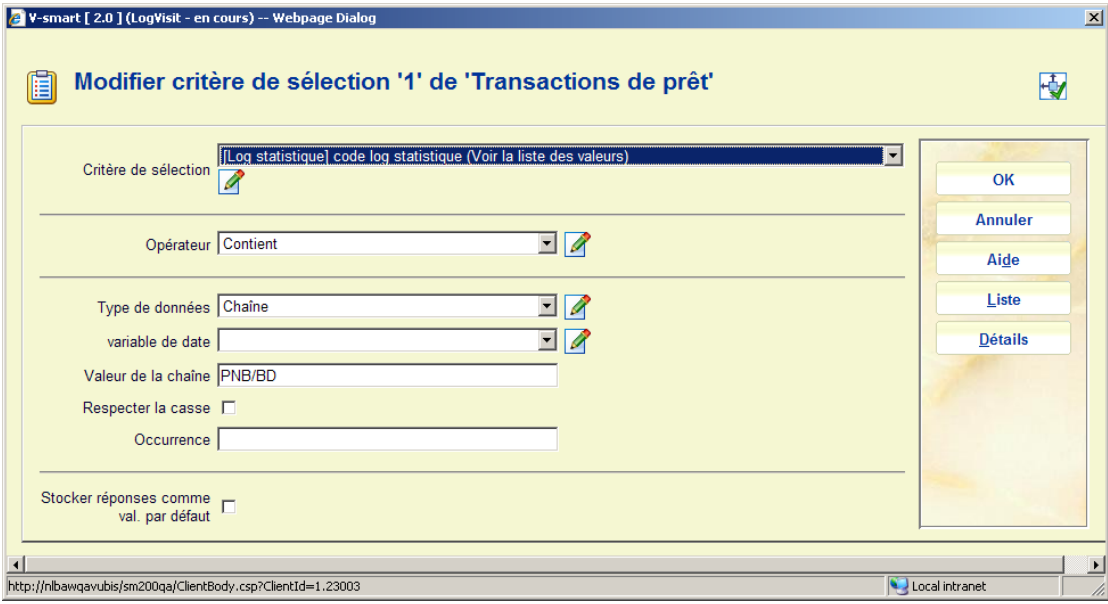

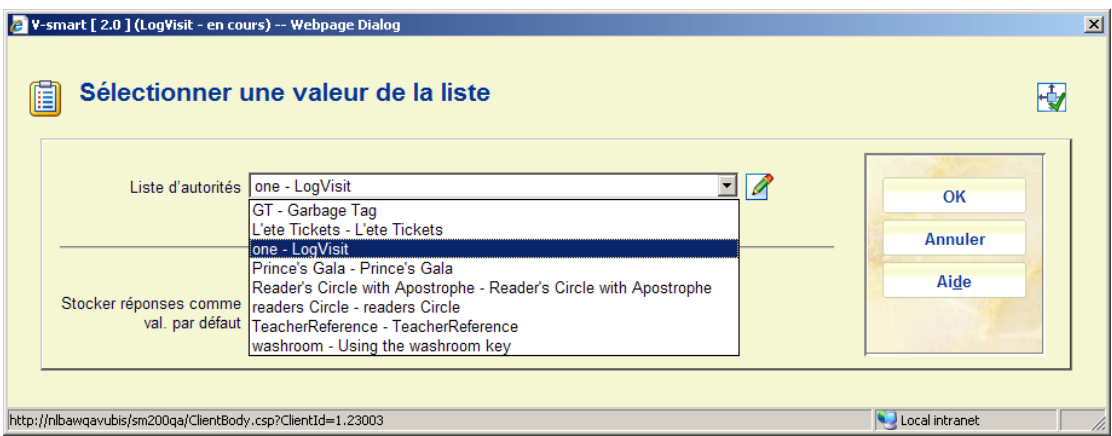

• « Temps passé en minutes » : il s'agit du temps calculé entre le début et la fin d'un évènement transaction. Seule une précision en minutes est disponible.

Les zones « Transaction date/heure », « Id. utilisateur », « Institution », « Localisation » seront disponibles en standard pour le rapport de transaction de prêt.

## • **Document control - Change History**

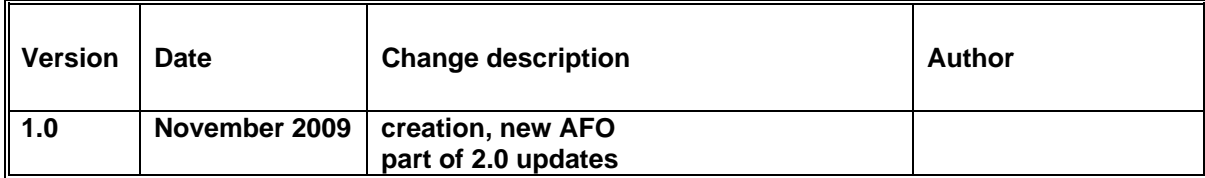